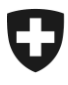

25.10.2012

## **Bulletin à l'intention des caisses de compensation AVS et des organes d'exécution des PC No 318**

## **Répertoire extraordinaire pour le logiciel sM-Client (échange de données sedex) – annonces RAFam**

Pour que les organes d'exécution puissent échanger avec le registre des allocations familiales (RA-Fam) des annonces conformes à la norme eCH0058 version 4, il est nécessaire d'installer les versions du répertoire ci-dessous. Les types de messages 2604 et 2605 ont été ajoutés au répertoire et la liste des participants a été actualisée. Les deux nouveaux types de messages 2604 et 2605 sont utilisés avec la version XSD 3.0 des annonces RAFam.

Il est **impératif** d'installer les répertoires dans les deux environnements (test/production) avant le **01.11.2012** afin d'être en mesure d'envoyer et de recevoir ces annonces.

## **Test**

Cette version du répertoire (repository\_test\_221012.zip) est disponible pour le téléchargement sur le site de CTP [\(http://sm-client.ctp-consulting.com/\)](http://sm-client.ctp-consulting.com/).

## **Production**

Cette version du répertoire (repository\_prod\_221012.zip) est disponible pour le téléchargement sur le site de CTP [\(http://sm-client.ctp-consulting.com/\)](http://sm-client.ctp-consulting.com/).

La procédure de mise à jour est la suivante:

- 1. Arrêter le sM-Client
- 2. Effacer le contenu du dossier repository
- 3. Copier le contenu du fichier dans le dossier repository
- 4. Vérifier que le sM-Client possède les droits d'écriture et de lecture sur tous les fichiers et sousdossiers dans le dossier repository
- 5. Redémarrer le sM-Client

Pour toute question relative à sedex ou à l'échange de données, l'adresse email suivante est à votre disposition [dap@bsv.admin.ch.](mailto:dap@bsv.admin.ch)